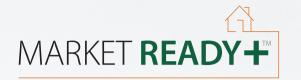

# Accessing and Navigating the MarketReady+<sup>™</sup> Platform

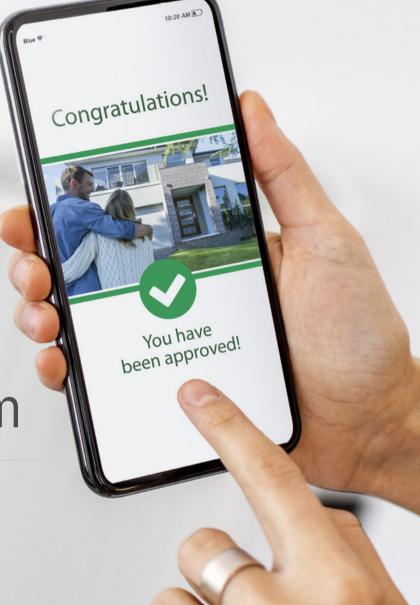

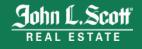

## CREATE YOUR ACCOUNT

Receive an invitation from a John L. Scott broker associate via email or link to sign up

| Your Information                                                                                                    |
|----------------------------------------------------------------------------------------------------|
| First Name                                                                                                    |
| Last Name                                                                                                    |
| Mailing Address                                                                                                    |
| Q Address                                                                                                    |
| Apartment, Suite, Number, etc.                                                                                                    |
| ♥ City                                                                                                    |
| State V Zip                                                                                                    |
| Phone Number<br>\$\[ \$\[ \$\[ \$\[ \$\[ \$\[ \$\[ \$\[ \$\] \$\[ \$\[ \$\] \$\[ \$\[ \$\] \$\[ \$\[ \$\] \$\[ \$\[ \$\] \$\[ \$\[ \$\] \$\[ \$\[ \$\] \$\[ \$\[ \$\] \$\[ \$\] \$\[ \$\[ \$\] \$\[ \$\] \$\[ \$\[ \$\] \$\[ \$\] \$\[ \$\[ \$\] \$\[ \$\] \$\[ \$\[ \$\] \$\[ \$\] \$\[ \$\] \$\[ \$\] \$\[ \$\] \$\[ \$\[ \$\] \$\[ \$\] \$\[ |
| I agree to the HouseAmp Terms of Use                                                                                                    |
| I have read and understand the Electronic Records and Privacy Policy.                                                                                                    |

#### START YOUR LOAN APPLICATION AND APPLY FOR FUNDS

Apply for funds from third-party lenders on the platform. You will be asked a few preliminary questions before your lender is assigned.

- 1. Navigate to the **Pay Later Funding** tab.
- 2. Confirm the property address you're selling.
- 3. Confirm your **legal name**.
- 4. Answer whether you have taken out **any new debt obligations** on the property within the last 90 days.
- 5. Answer whether this property is an **investment property**.
- 6. Enter your **date of birth** and **consent to a soft credit pull**. Click "I agree."

| MARKET READY                                                                                                   | φ                                                                                                    |
|----------------------------------------------------------------------------------------------------|----------------------------------------------------------------------------------------------------|
| Project Management  My Property  My Projects  Pay Later Funding  2' Service Pros  Real Estate Pros  My Account | <section-header></section-header>                                                                         |
| My Profile                                                                                                    | Check Eligibility<br>Answer some questions to check your eligibility and get matched with a lender.       |
| Account Settings                                                                                               | House Being Sold<br>Which house is being sold?<br>2428 10th Ave W<br>Seattle, WA 98119<br>Different House |
| Help Center                                                                                                    | Continue                                                                                                  |
| E+ Sign Out                                                                                                    |                                                                                                    |

#### START YOUR LOAN APPLICATION AND APPLY FOR FUNDS

If your assigned lender is Pay at Close Loans, follow the application process below.

- 1. Enter details about your **target list price**, **target list date**, and **monthly income**.
- 2. Enter your email, social security number, and date of birth.
- 3. If you have a **co-borrowe**r, check "I have a coborrower" box and fill out their information.
- 4. **Click the checkbox** to authorize HouseAmp to obtain a consumer credit report.
- 5. Click "Submit Application."

You will be notified of how much you are approved for and will determine how much you would like to borrow. Keep in mind, you can increase amounts later if you need more *if* Pay at Close Loans is your lender.

*Note:* You can also choose to save and finish later if you're still collecting bids or have not yet begun work yet. Continue to proceed with signing loan documents if approved for funding.

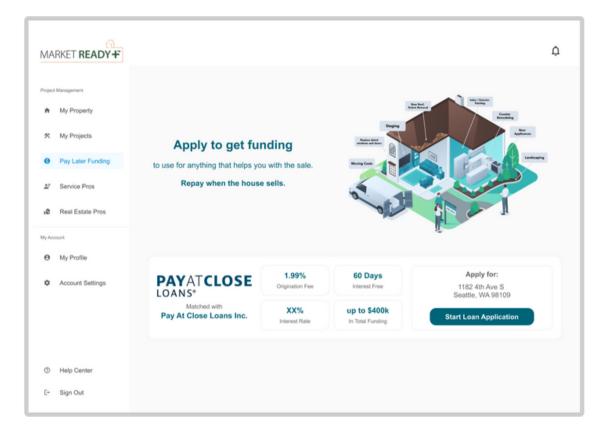

#### START YOUR LOAN APPLICATION AND APPLY FOR FUNDS

If your assigned lender is Seattle Bank, follow the application process below.

- 1. **Review your disclosures** and consent to the ESIGN Consumer Disclosure and Consent.
- 2. Click the checkbox to consent to review credit and verify your identity.
- 3. Check the box if this is your **primary residence** or **secondary residence**.
- 4. Enter your estimated listing price and estimated listing date.
- 5. Enter your **source of income**, **the amount**, and your **employer name(s)**.
- 6. Enter your **social security number**, **date of birth**, and **review consent** to the Right to Receive Copy of Appraisal Disclosure.
- 7. Follow prompts to **verify your identity** through your mobile phone number or identity verification questions.
- 8. You will be prompted to **submit your application**. You can add co-borrowers at the next step.
- 9. Add any co-borrowers, if desired.

*Note:* You can also choose to save and finish later if you're still collecting bids or have not yet begun work yet. Continue to proceed with signing loan documents if approved for funding.

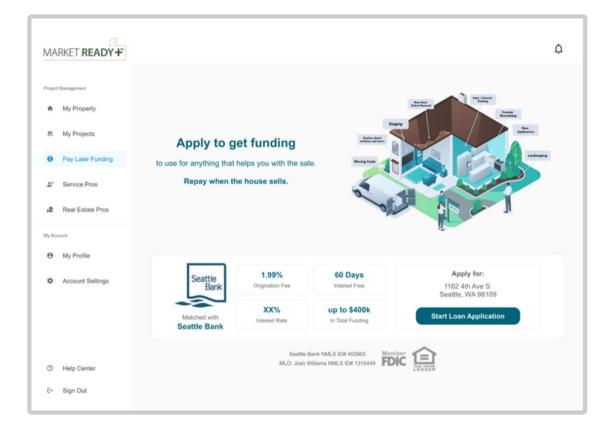

## CREATE YOUR PROJECT

The next step is to create your project(s) and add or select your service providers

1. Click the **My Projects** tab and get started by creating your first project.

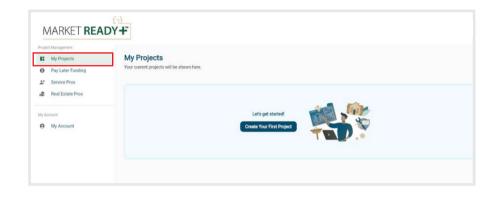

2. Enter your project details. You can also upload photos that will help service providers understand the scope of your project and will serve as "before" photos that will show your project improvements and transformation.

| hoject Management. |                                                                                                    |
|--------------------|----------------------------------------------------------------------------------------------------|
| My Projects        | New Project                                                                                                    |
| Pay Later Funding  | Lefs hear about that project.                                                                                        |
| Service Pros       |                                                                                                    |
| Real Estate Pros   | Project Name                                                                                                    |
| 9 Account          | Roofing, Siding & Gutters<br>Tetres =<br>Removal and replacement of asphalt shingles winew 50-year warranty shingles |
|                    | Stairs required to access the job site  Attached images Upload images                                                |
|                    | Attached images                                                                                                    |

## CREATE YOUR PROJECT

The next step is to create your project(s) and add or select your service providers

3. Assign a service provider to your project.

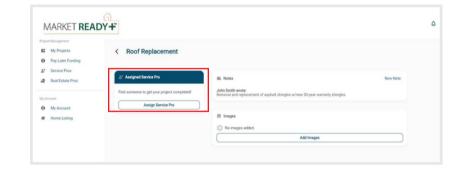

4. Search for a service provider.

OR

| lect a Service Pro to see information about them and add them as a connection.                                                                                                    |                                                                                                    |  |  |  |  |
|----------------------------------------------------------------------------------------------------|----------------------------------------------------------------------------------------------------|--|--|--|--|
| - Search by name or zip code                                                                                                    |                                                                                                    |  |  |  |  |
| fing, Siding & Gutters 👻                                                                                                    |                                                                                                    |  |  |  |  |
| All Weather Decking<br>© 95111<br>encices<br>learerail Contractor Roofing, Siding & Gutters Painting & Staining<br>conditions Cleaning Services<br>htveways, Patios, Walks, Steps & Picors | Paint Pros<br>098111<br>Services<br>Household Chores Fences Roofing, Siding & Gutters<br>General Contractor |  |  |  |  |
| Rex's Roof Services<br>0 90058<br>envices<br>Boofing, Siding & Gutters                                                                                                    |                                                                                                    |  |  |  |  |
|                                                                                                    | Didn't find who you're looking for?                                                                         |  |  |  |  |

## CREATE YOUR PROJECT

The next step is to create your project(s) and add or select your service providers.

5. The service provider has now been invited to your project.

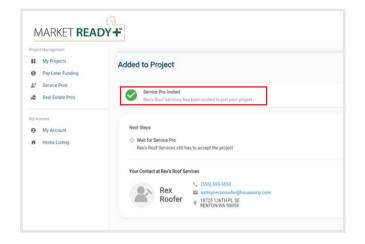

## TRANSACT

Receive invoices and approve payments all within the platform.

1. Receive an estimate from your chosen service provider.

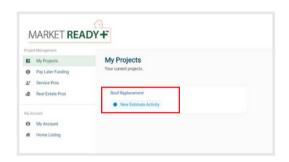

2. Determine whether to accept or decline an estimate. It's as simple as clicking the button.

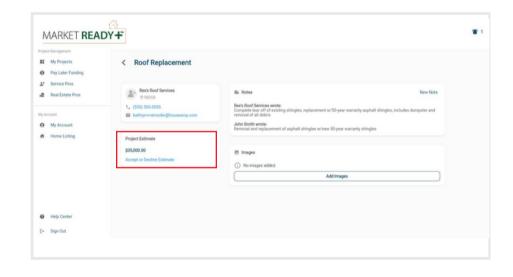

#### TRANSACT

Receive invoices and approve payments all within the platform.

3. Receive an invoice noti cation via email and review details on the platform. If you approve, click **Submit Payment**.

Hello John Smith, You have received a new invoice from Rex's Roof Services for a total of \$5,000.00. Note from service pro: Initial deposit Login to <u>houseamp.com</u> to review and pay your invoice.

4. Your lender sends funds directly to your service provider's bank account. Invoices approved by Tuesday are paid on Friday.

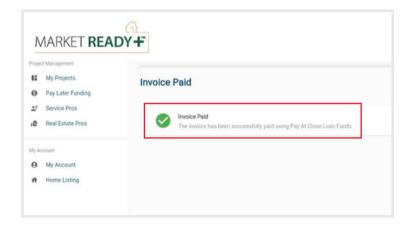